## Change Dimension Text

2654 GstarCAD MY /KW November 12, 2021 [Workflow](https://kb.gstarcad.com.my/category/workflow/118/) 0 898

Change the dimension content into the specified value

**Menu** : Express>Dimension>Change Dimension Text

**Command Entry** : CHGDIMTXT

Command line prompts as follows:

Select dimension objects: Select a dimension

Currently label content <129.9>, input new dimension text <practically measure dimension>: Type a new value (130)

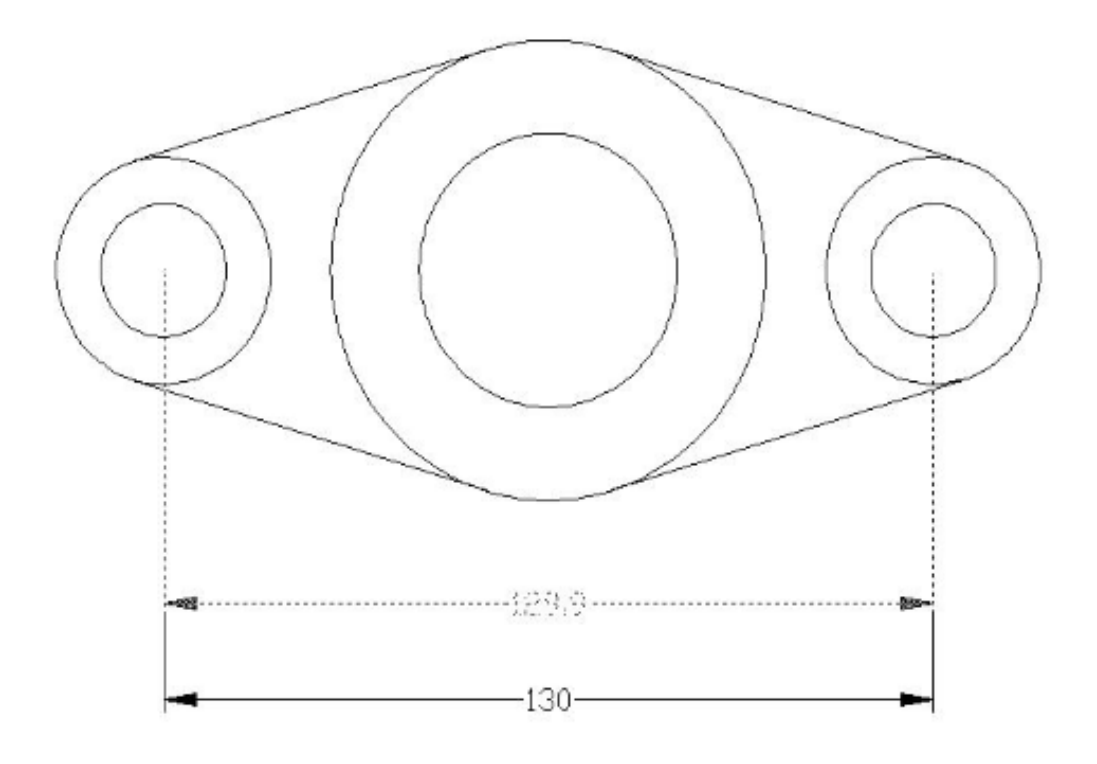

Online URL: <https://kb.gstarcad.com.my/article/change-dimension-text-2654.html>